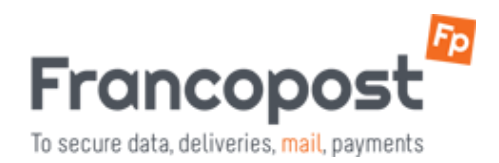

## **OUTLOOK 32 O 64 BIT?**

## **Come scoprire la versione bit dell'installazione di Outlook.**

Il plugin RMail richiede la versione bit corretta del pacchetto MS Office, non quella del sistema operativo. Le versioni di Microsoft Outlook 2000, 2000, XP, 2003 e 2007 sono sempre versioni a 32 bit.

**Domanda:** Come determinare la versione bit di MS Office? **Solution:** Follow these steps:

## **Outlook 2010**

- 1. Aprire Outlook e cliccare File -> Aiuto.
- 2. Viene visualizzata la versione bit (32-bit o 64-bit).

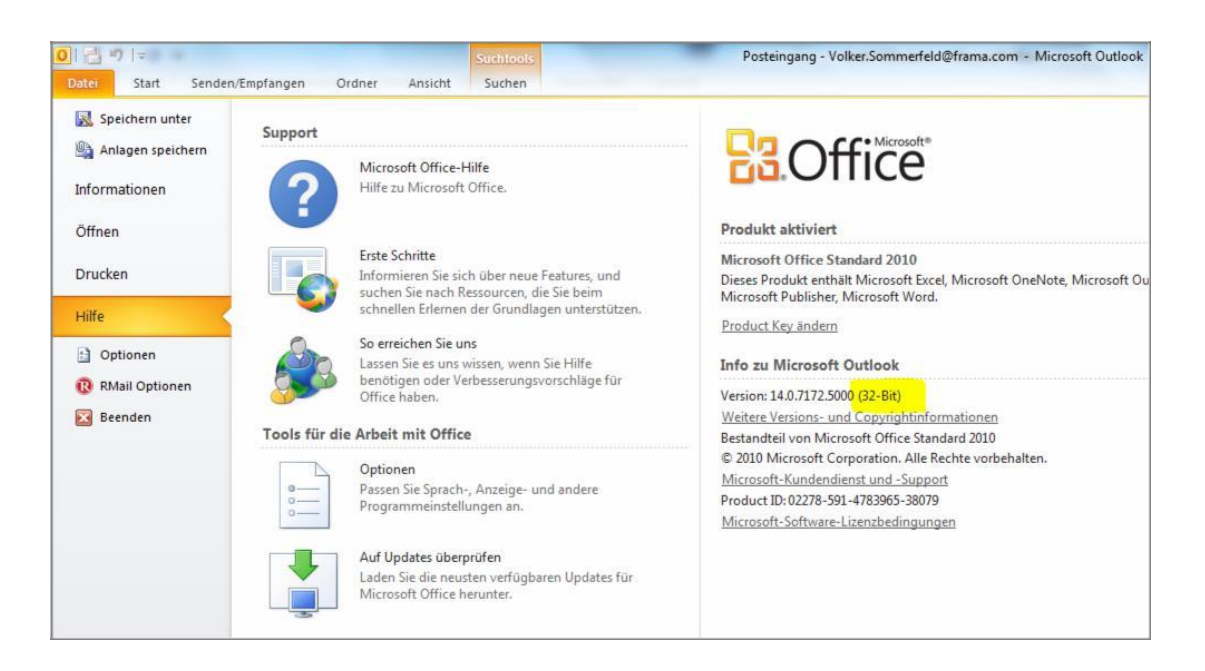

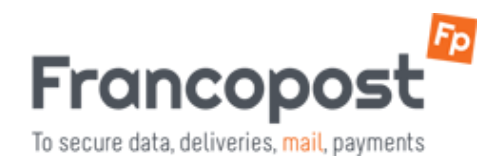

## **Outlook 2013 / 2016**

1. Aprire Outlook e Cliccare File -> Account di Office -> Informazioni su Outlook.

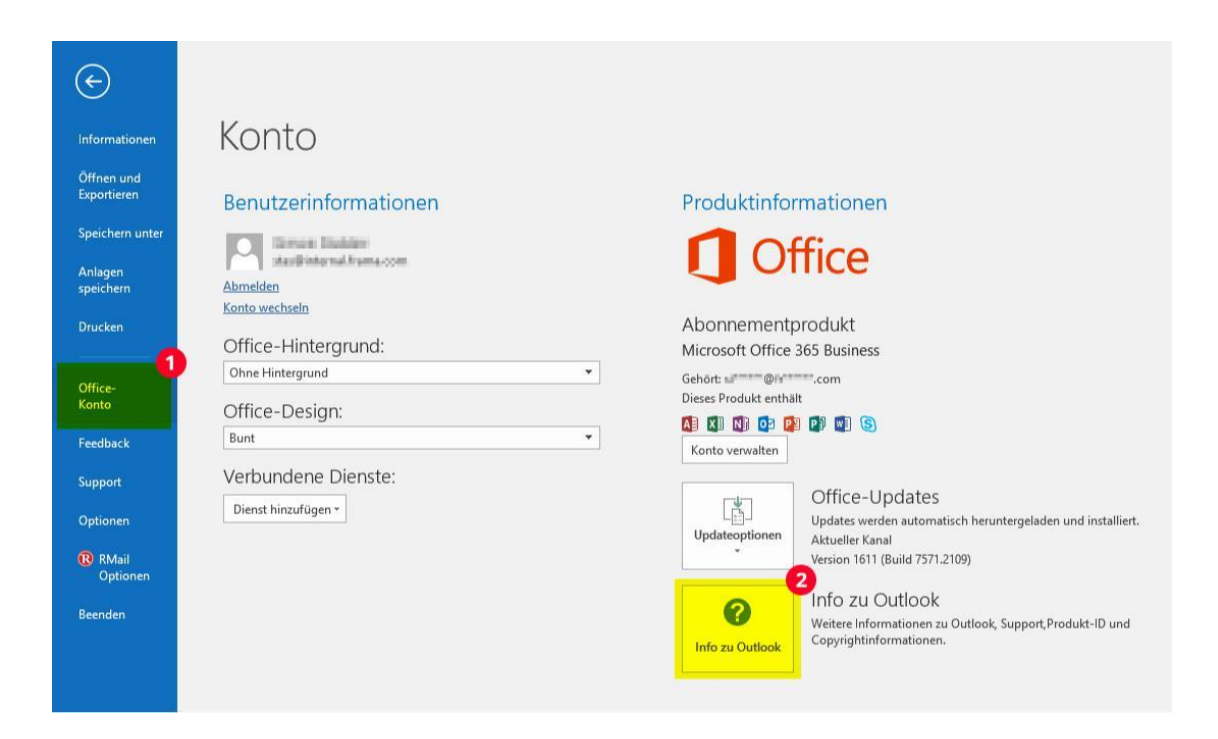

2. Viene visualizzata la versione bit (32-bit o 64-bit).

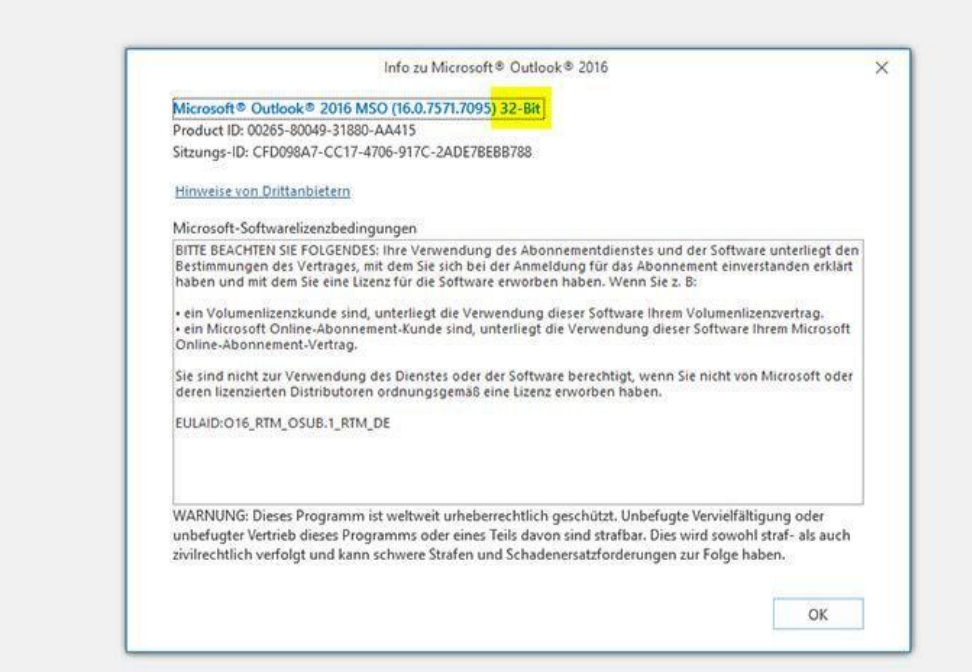